予約かご

①資料を選んで予約かごへ入れる ※ 予約かごに入れただけでは、予約は完了していません。

検索結果一覧から予約かごへ入れる

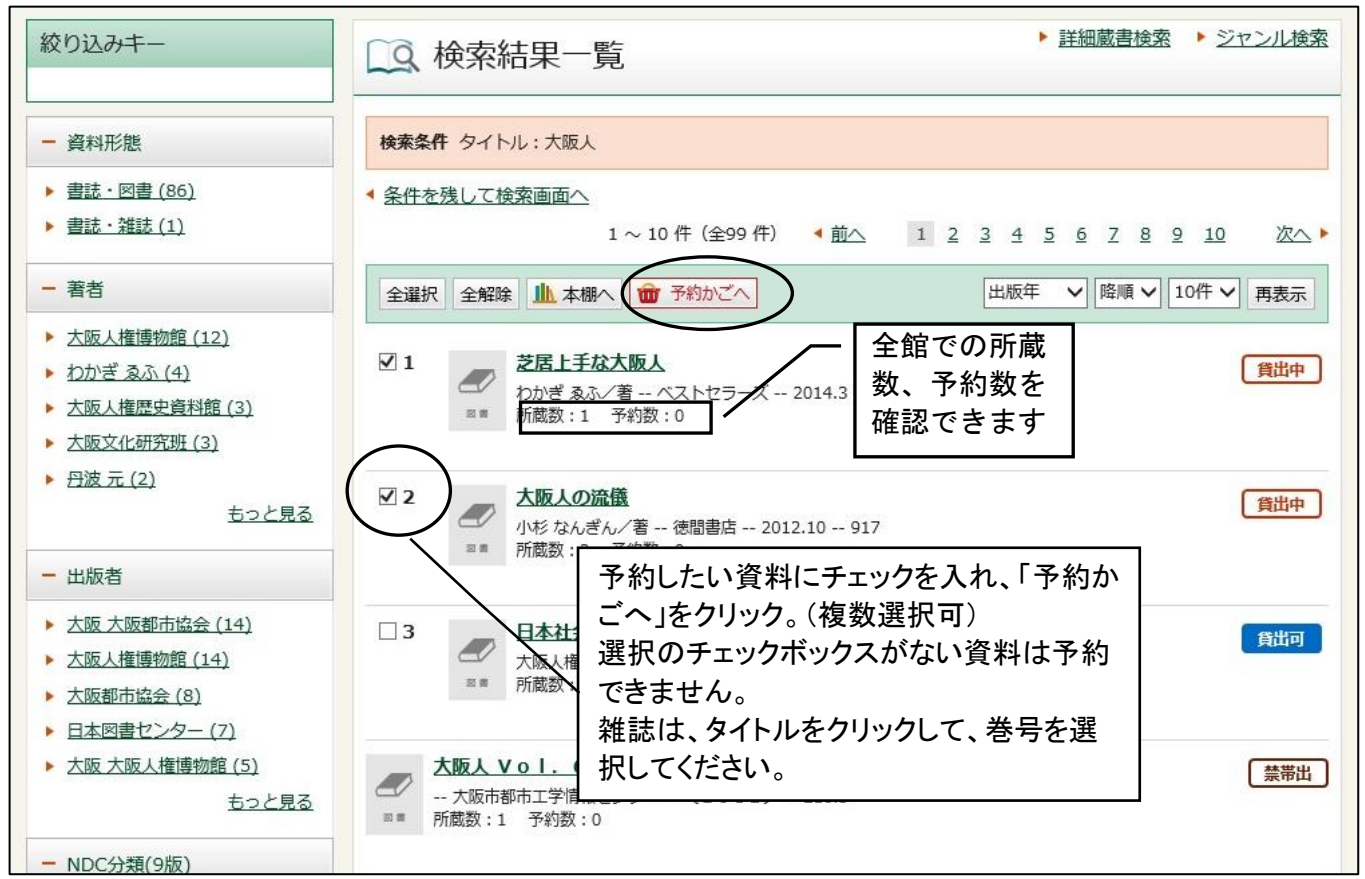

新着一覧から予約かごに入れる

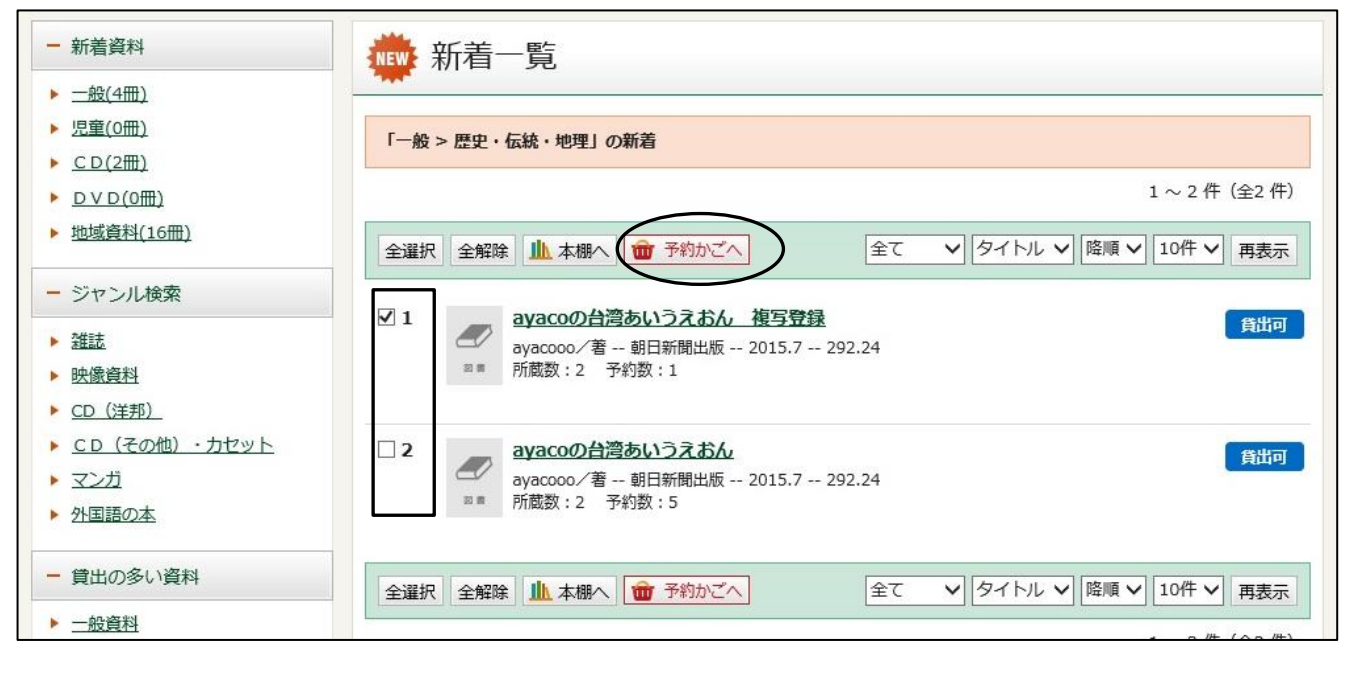

## 資料詳細から予約かごに入れる

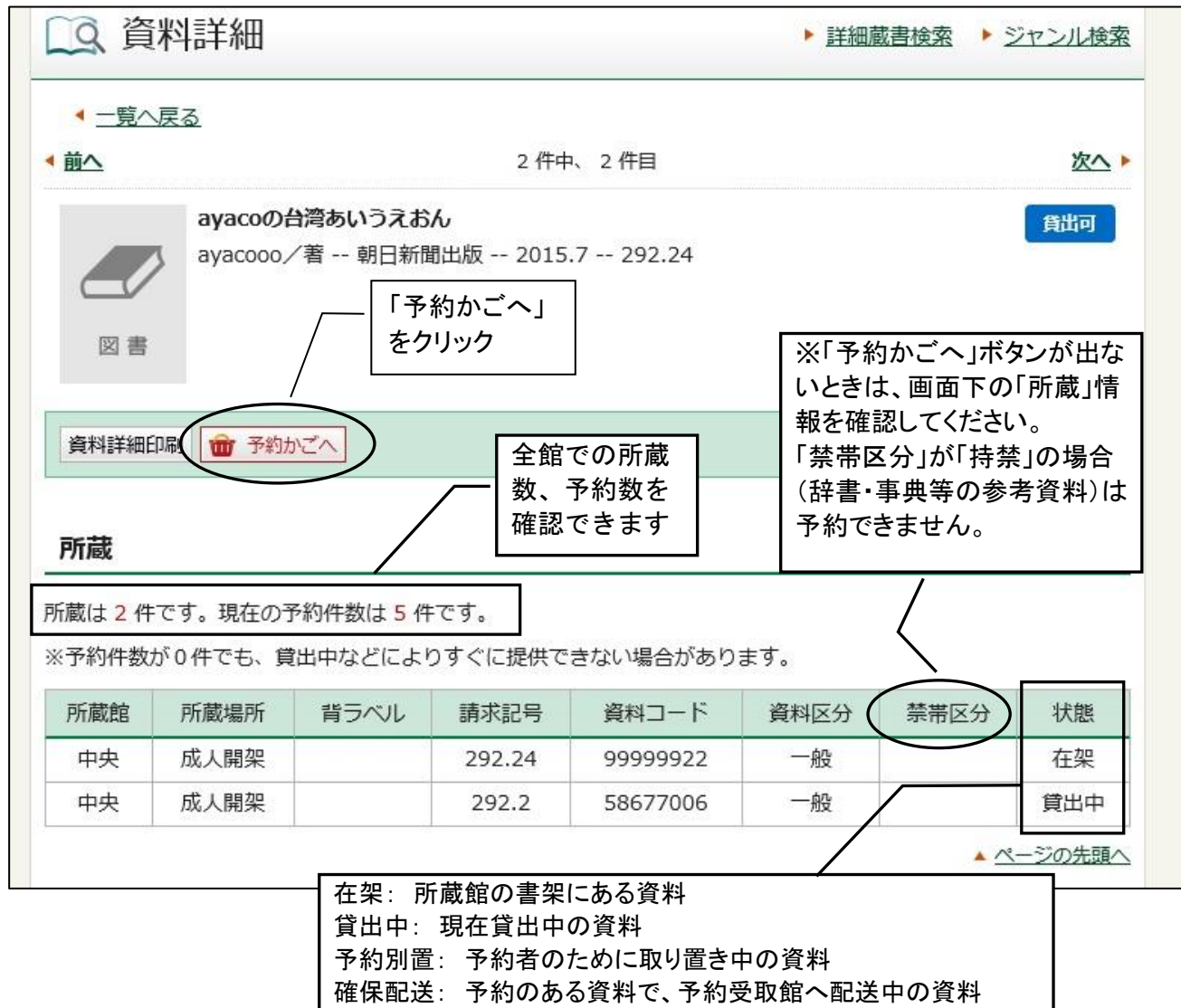

移動中: 所蔵館以外の館で返却され、所蔵館へ配送中の資料

## ②「予約かごへ」ボタンを押すと、認証画面に変わります。

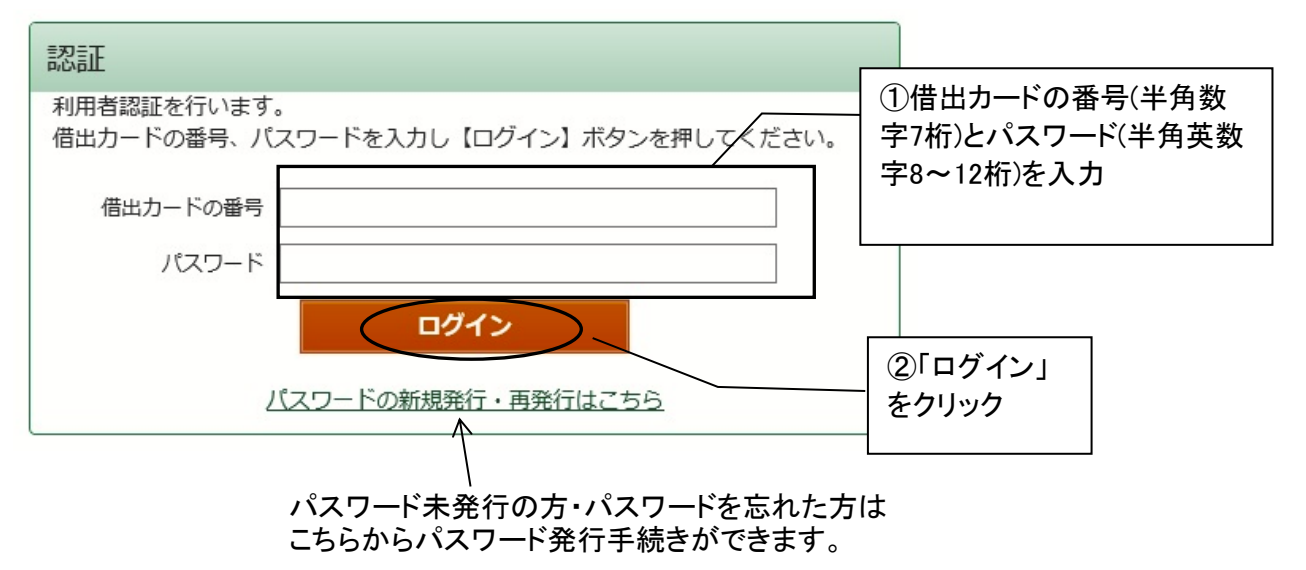

③予約かご画面から検索画面に戻るとき

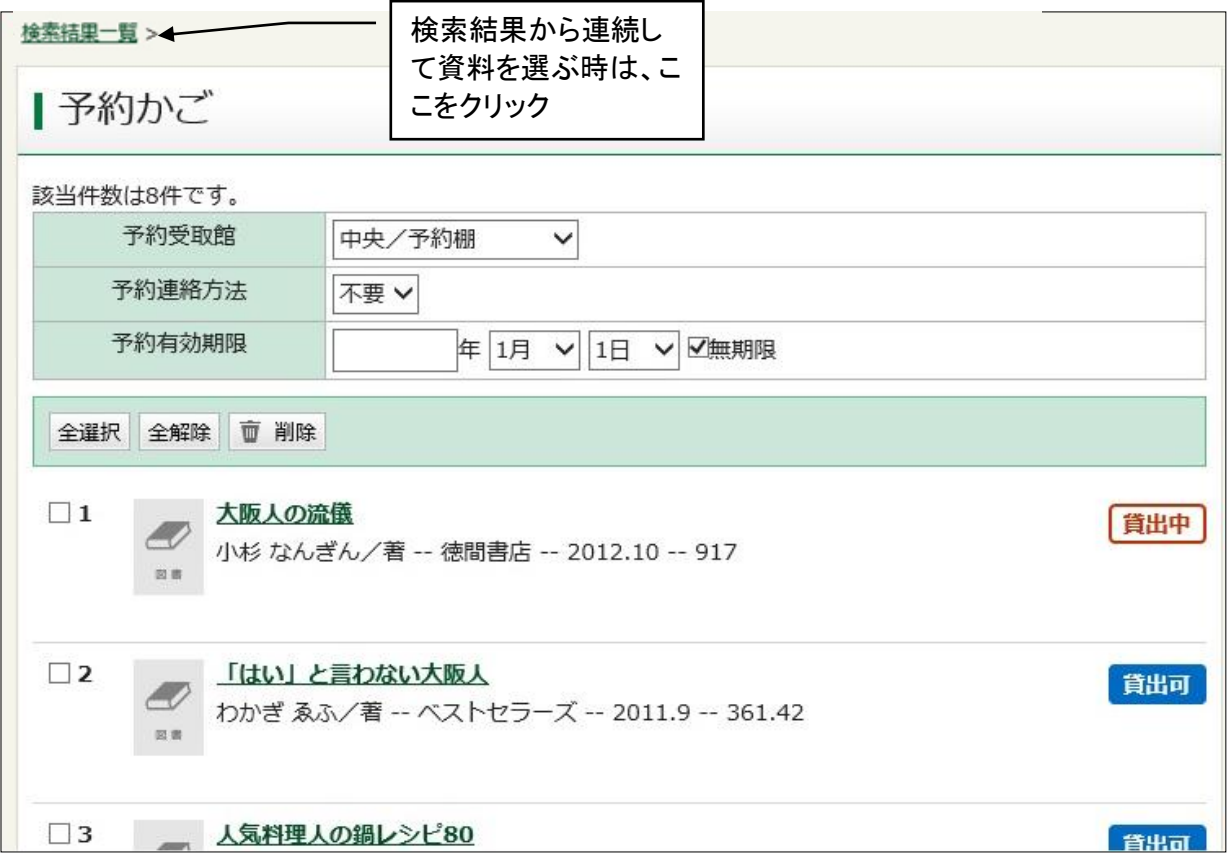

## ④予約かごから削除するとき

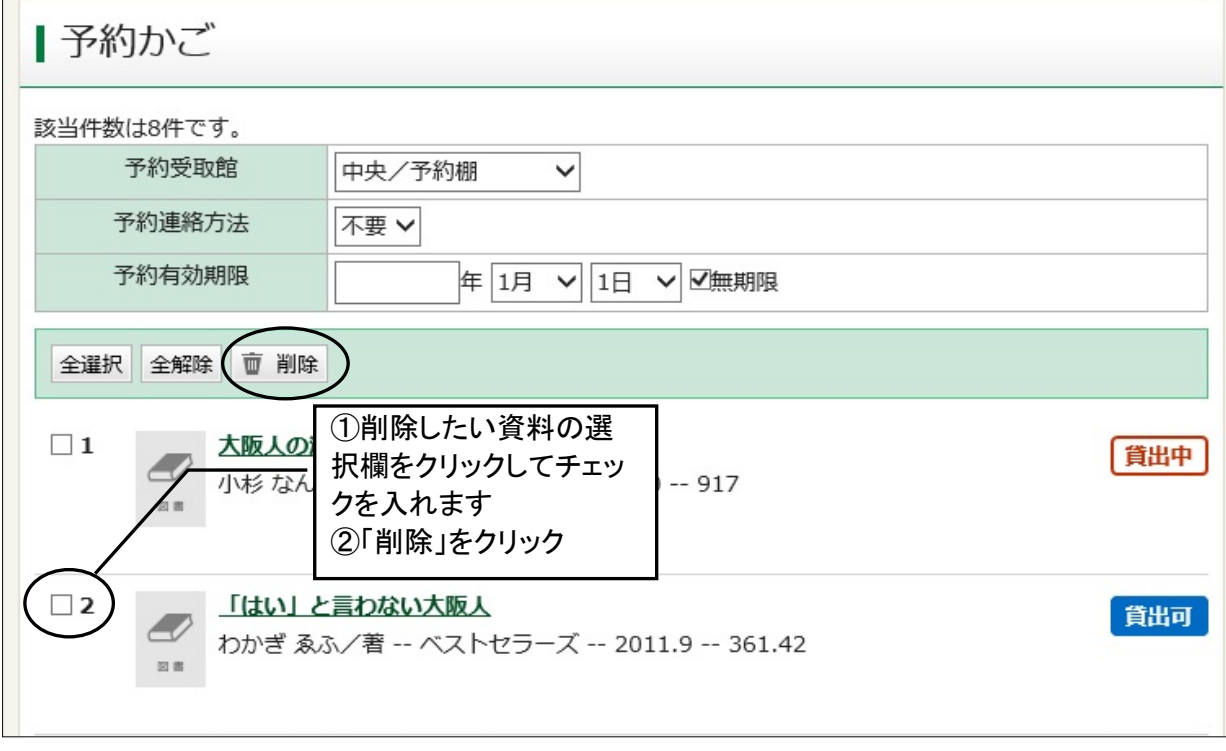

## ⑤予約かごに入れた資料をすべて一括で予約するとき

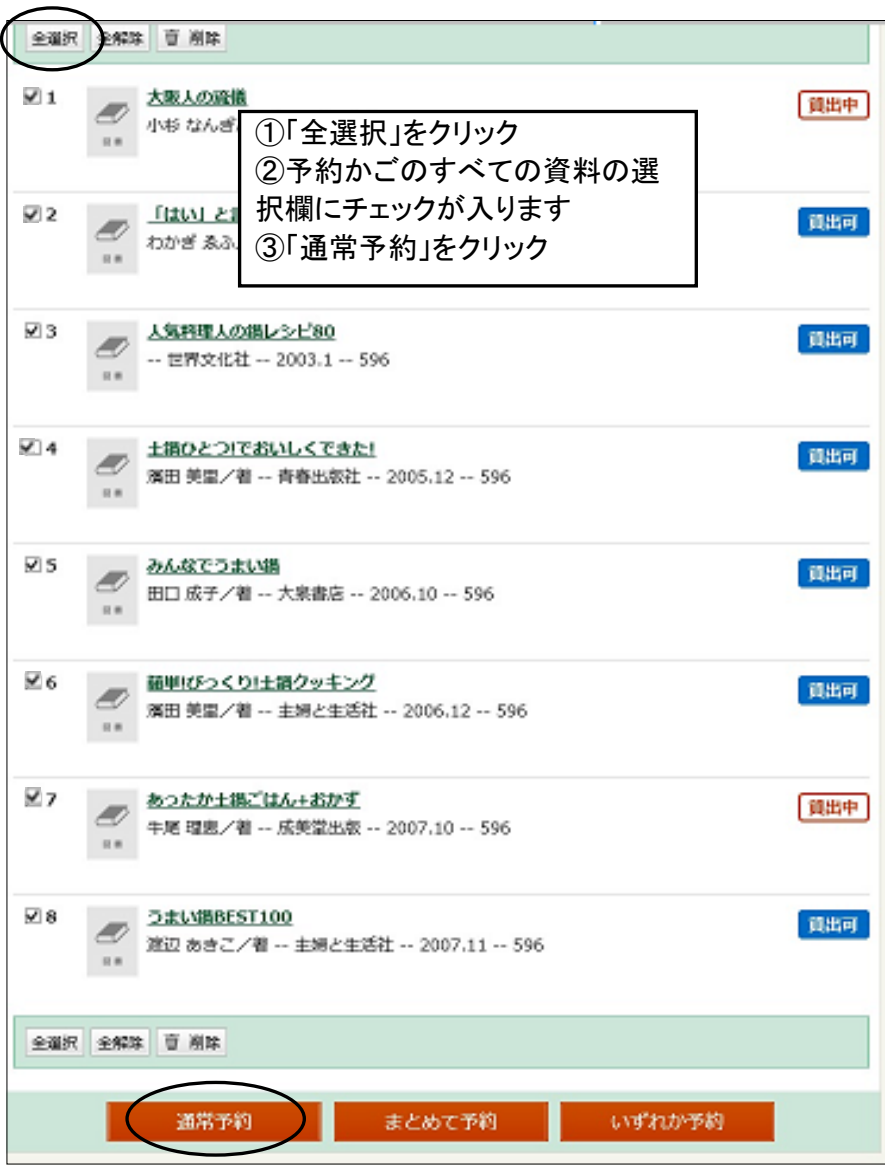